Espace pédagogique de l'académie de Poitiers > Mathématiques > Se former > Outils numériques > LaTeX > Des paquets remarqués <http://ww2.ac-poitiers.fr/math/spip.php?article170> - Auteur : BOERKMANN François

Des figures avec LaTeX : Extension PsTricks. - publié le 21/11/2008 mis à jour le 11/06/2009

## *Descriptif :*

Initiation au code Pstricks

## *Sommaire :*

- Introduction
- Définition de la boîte
- Faire une grille
- Les points
- Placer un texte
- Une ligne
- Les polygones
- Les rectangles
- Les cercles • Les ellipses
- 
- Courbes passant par des points
- Logiciels exportants en Pstricks

 ${({{\text{Introduction}}}) }$  Pour avoir dans un document  $_{\text{LATER}} x$ , des figures de géométrie, on fait appel à la syntaxe PsTricks. Il faut donc déclarer dans le préambule du document, le paquet {pstricks}.

\usepackage{pstricks} \_ L'extension {pstricks} permet de faire l'essentiel, cependant certaines commandes nécessitent plus que le paquet {pstricks}, par exemple pour placer un texte sur un chemin, il faudra rajouter l'extension {pst-text}. \_ Donc on peut, pour éviter d'avoir des problèmes avec les commandes {pstricks}, ne faire appel qu'au paquet {pst-all} \usepackage {pst-all} {{{Définition de la boîte}}} La figure créée doit être mise à l'intérieur d'une boîte. La création de cette boîte se fait à l'aide de l'environnent {pspicture}, on précisera à l'aide de coordonnées la dimension de cette boîte. \begin{pspicture}(0,0)(5,2) ..... \end{pspicture} Ceci créé une boîte de longueur 5 cm sur 2 cm de largeur. \_ On peut aussi mettre des coordonnées négatives \begin{pspicture}(-5,- 2)(5,2) ..... \end{pspicture} Ceci créé une boîte de longueur 10 cm sur 4 cm de largeur. La version étoilée de {pspicture} permet de ne pas imprimer les objets qui sortent de la boîte. \_

\begin{pspicture\*}(0,0)(5,2)%environnement pspicture étoilé \pspolygon[linewidth=0.1cm](0,0)(4,2)(5,3)(2,3)%un polygone qui sort de la boîte \end{pspicture\*}

{{{Faire une grille}}} Pour faire une grille, il suffit d'utiliser la commande \psgrid, en précisant comme pour la boîte la dimension de la grille. \_ Il existe un certain nombre de paramètres pour la gestion des lignes de la grille, des labels de celle-ci... Paramètres pour la grille principale \_ Paramètres pour la sous-grille \_

{{{Les points}}} Pour réaliser un ensemble de points non reliés à une courbe, on utilisera la commande: \psdots[Paramètres](x1,y1)(x2,y2)...(xn,y,) Par défaut ce sont des disques pleins qui sont représentés. \_ La forme des points peut-être modifiée par le paramètre {dotstyle}

(\psdots[dotstyle=+](3,0)) dont les valeurs sont les suivantes (liste non exhaustive): {{{Placer un texte}}} Les commandes pour placer un texte à en endroit précis sont les suivantes: -\* \rput [Point de référence]{Rotation}(x,y){Texte} \_ Exemple:\begin{pspicture}(0,0)(5,3)\rput[bl](0,0.5){\LaTeX~et Pstrick} \rput[r](5,1.5){\LaTeX~et Pstrick} \rput(2.5,2.5){Sans point de référence} \end{pspicture} -\*\uput{Espace}[Angle]{Rotation}(x,y){Texte} Exemple: \begin{pspicture}(0,0)(3,2)

\uput{1cm}[45](0,0){Mon texte} \end{pspicture} {{{Une ligne}}} La commande pour faire une ligne est la suivante: \_ \psline[Paramètres]{Type de Flèches}(x0,y0)(x1,y1)...(xn,yn) Les paramètres sont: -\* L'épaisseur de la ligne:linewidth \_-\* L'aspect de la ligne:linestyle \_-\* La couleur de la ligne:linecolor \_ || existe d'autres paramètres, voir[ fichier joint->doc543]. Les types de flèches étant important, je n'en montre que deux, pour les autres consulter le[

fichier joint->doc543]. -\*\psline{ $|->$ }(0,0)(2,0) \_-\*\psline{]-]}(0,0)(2,0) \_

{{{Les polygones}}} Il est évident que l'on peut faire un polygone en utlisant la commande {\psline} en mettant comme dernier point le point d'origine de la ligne, mais il existe une commande spéciale en  $_{\text{LATEX}}$  {\pspolygon} et celle-ci nous permet de remplir le polygone par une couleur de fond. La commande est la suivante: \pspolygon[paramètres](x0,y0)(x1,y1)...(xn,yn) Comme paramètres il est intéressant d'en connaître deux: -\*fillstyle: indique le style de remplissage du polygone; \_ -\*fillcolor: indique la couleur de remplissage du polygone, lorsque {fillstyle=solid} \begin{pspicture}(-0.25,-0.25)(2.25,4.25) \pspolygon[linewidth=0.1cm,fillstyle=solid ,fillcolor=red,linecolor=red] (0,0)(1,1)(3,1)(4,2)(0.5,2) \_ {{{Les rectangles}}} La commande permettant de tracer directement un rectangle est:

 $\Delta$ psframe[paramètres](x0,y0)(x1,y1)  $\Delta$  **Où (x0,y0) sont les coordonnées du coin inférieur gauche et** (x1,y1) les coordonnées du coin supérieur droit. \_ Les paramètres relatifs aux lignes et aux polygones sont

utilisables. \_ Exemple: \begin{pspicture}(-0.25,-0.25)(2.25,1.25)

\psframe[linewidth=0.1cm,framearc=0.5,fillstyle=solid,fillcolor=yellow](0,0)(2,1)

\psframe[linecolor=yellow,fillstyle=solid,fillcolor=white](0.5,0.25)(1.75,0.75) \end{pspicture} \_ D'autres exemples dans le [fichier joint->doc543].

{{{Les cercles}}} La commande permettant de tracer directement un cercle est: \_

\pscircle[paramètres](x0,y0){Rayon} \_ Les paramètres relatifs aux lignes et aux polygones sont utilisables. Exemple: \begin{pspicture}(-1.5,-1.5)(1.5,1.5) \pscircle(0,0){1cm} \end{pspicture} D'autres exemples dans le[ fichier joint->doc543], notamment les arcs de cercles.. {{{Les ellipses}}} La commande permettant de tracer directement un cercle est: \psellipse[paramètres](x0,y0)(Rayon horizontal, Rayon vertical) Les paramètres relatifs aux lignes et aux polygones sont utilisables.  $\beqinf$ pspicture}(-2,-1)(2,1) \psellipse(0,0)(1.5cm,0.5cm) \end{pspicture}

{{{Courbes passant par des points}}} Pour réaliser des courbes passant par des points donnés (il s'agit d'une interpolation) il faut utiliser la commande:

\pscurve[paramètres]{Flèches}(x0,y0)(x1,y1)...(xn,yn) Exemple: \begin{pspicture}(-0.5,-0.5)(5.5,5.5) \pscurve[](0,0)(1,3)(2,1)(3,5)(4,3.5)(5,2) \end{pspicture} \_ {{{Logiciels exportants en Pstricks}}} Il existe un certain nombre de logiciels générant du PsTricks, mais il est quand même préférable d'avoir quelques notions de code. -\* [GeoGebra->http://www.geogebra.org/] -\* [LatexDraw->http://latexdraw.sourceforge.net/] et [article de présentation->art115] -\* [PstPlus->http://www.xm1math.net/pstplus/] et [article de présentation->art52]

## **N** Document joint

**Synthese** (PDF de 161.4 ko)

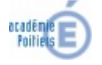

Avertissement : ce document est la reprise au format pdf d'un article proposé sur l'espace pédagogique de l'académie de Poitiers. Il ne peut en aucun cas être proposé au téléchargement ou à la consultation depuis un autre site.